### Simulink<sup>®</sup> Coverage™ Release Notes

# MATLAB&SIMULINK®

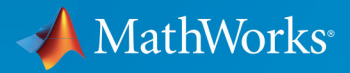

(R)

#### **How to Contact MathWorks**

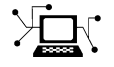

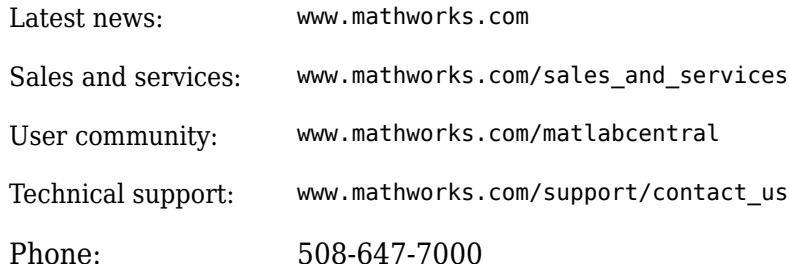

 $\mathbb{R}$  The MathWorks, Inc. 3 Apple Hill Drive Natick, MA 01760-2098

*Simulink® Coverage™ Release Notes*

© COPYRIGHT 2017–2018 by The MathWorks, Inc.

The software described in this document is furnished under a license agreement. The software may be used or copied only under the terms of the license agreement. No part of this manual may be photocopied or reproduced in any form without prior written consent from The MathWorks, Inc.

FEDERAL ACQUISITION: This provision applies to all acquisitions of the Program and Documentation by, for, or through the federal government of the United States. By accepting delivery of the Program or Documentation, the government hereby agrees that this software or documentation qualifies as commercial computer software or commercial computer software documentation as such terms are used or defined in FAR 12.212, DFARS Part 227.72, and DFARS 252.227-7014. Accordingly, the terms and conditions of this Agreement and only those rights specified in this Agreement, shall pertain to and govern the use, modification, reproduction, release, performance, display, and disclosure of the Program and Documentation by the federal government (or other entity acquiring for or through the federal government) and shall supersede any conflicting contractual terms or conditions. If this License fails to meet the government's needs or is inconsistent in any respect with federal procurement law, the government agrees to return the Program and Documentation, unused, to The MathWorks, Inc.

#### **Trademarks**

MATLAB and Simulink are registered trademarks of The MathWorks, Inc. See [www.mathworks.com/trademarks](https://www.mathworks.com/trademarks) for a list of additional trademarks. Other product or brand names may be trademarks or registered trademarks of their respective holders.

#### **Patents**

MathWorks products are protected by one or more U.S. patents. Please see [www.mathworks.com/patents](https://www.mathworks.com/patents) for more information.

# **Contents**

#### **[R2018b](#page-4-0)**

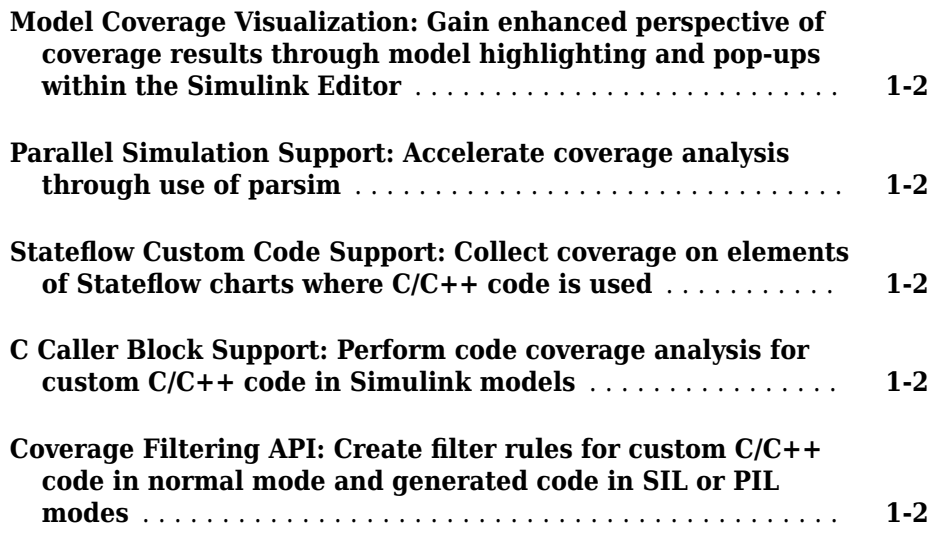

#### **[R2018a](#page-6-0)**

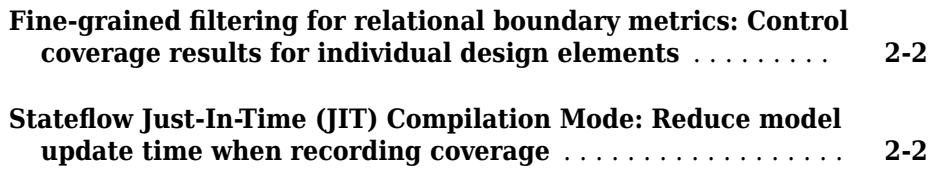

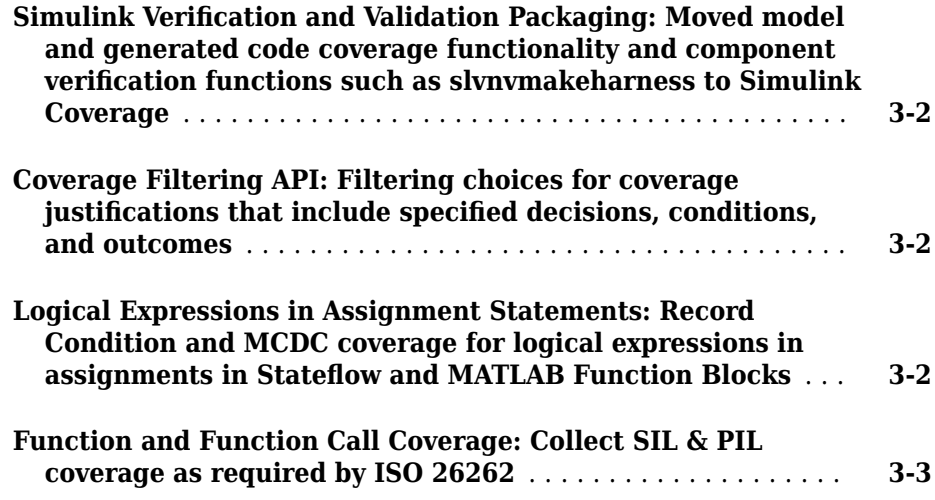

# <span id="page-4-0"></span>**R2018b**

**Version: 4.2**

**New Features**

#### <span id="page-5-0"></span>**Model Coverage Visualization: Gain enhanced perspective of coverage results through model highlighting and pop-ups within the Simulink Editor**

The model coverage perspective allows you to hover over a model element and view a coverage summary for the model element in a tooltip. The **Coverage Details** window allows you to view detailed coverage information for model elements without leaving the Simulink® Editor. For more information, see "View Coverage Results in a Model".

#### **Parallel Simulation Support: Accelerate coverage analysis through use of parsim**

You can now leverage the parsim function to record model coverage for multiple simulation runs in parallel. For more information, see "Record Coverage in Parallel Simulations by Using Parsim" and parsim.

#### **Stateflow Custom Code Support: Collect coverage on elements of Stateflow charts where C/C++ code is used**

Simulink Coverage™ records code coverage for elements of Stateflow® charts where C/C ++ code is used. For more information on how to enable custom code support, see "Coverage for Custom C/C++ Code in Simulink Models".

#### **C Caller Block Support: Perform code coverage analysis for custom C/C++ code in Simulink models**

Simulink Coverage records code coverage for custom C/C++ code in C Caller blocks. For more information on how to enable custom code support, see "Coverage for Custom C/C+ + Code in Simulink Models".

#### **Coverage Filtering API: Create filter rules for custom C/C++ code in normal mode and generated code in SIL or PIL modes**

You can use model coverage commands to filter custom  $C/C++$  code in normal mode and generated code in SIL or PIL modes. For more information, see slcoverage.CodeSelector and "Automate Coverage Workflows".

# <span id="page-6-0"></span>**R2018a**

**Version: 4.1**

**New Features**

#### <span id="page-7-0"></span>**Fine-grained filtering for relational boundary metrics: Control coverage results for individual design elements**

To achieve complete coverage when you record saturate on integer overflow coverage or relational boundary coverage for a model, you can exclude or justify incomplete coverage outcomes from the coverage report.

For more information on coverage filtering, see [Create, Edit, and View Coverage Filter](https://www.mathworks.com/help/releases/R2018a/slcoverage/ug/create-edit-and-view-coverage-filter-rules.html) [Rules](https://www.mathworks.com/help/releases/R2018a/slcoverage/ug/create-edit-and-view-coverage-filter-rules.html). For more information on saturate on integer overflow coverage and relational boundary model coverage, see [Types of Model Coverage](https://www.mathworks.com/help/releases/R2018a/slcoverage/ug/types-of-model-coverage.html).

#### **Stateflow Just-In-Time (JIT) Compilation Mode: Reduce model update time when recording coverage**

When you record coverage for Stateflow charts, Stateflow uses just-in-time (JIT) compilation technology to improve model update performance. For more information on JIT compilation technology, see [Speed Up Simulation.](https://www.mathworks.com/help/releases/R2018a/stateflow/ug/speed-up-simulation.html)

# <span id="page-8-0"></span>**R2017b**

**Version: 4.0**

**New Features**

**Compatibility Considerations**

#### <span id="page-9-0"></span>**Simulink Verification and Validation Packaging: Moved model and generated code coverage functionality and component verification functions such as slynymakeharness to Simulink Coverage**

The model and generated code coverage functionalities and component verification functions of Simulink Verification and Validation™ have been transitioned to Simulink Coverage. For an introduction to the product, a basic Simulink Coverage workflow, and an outline of how Simulink Coverage fits into a systematic, end-to-end verification workflow, see the [Getting Started with Simulink Coverage](https://www.mathworks.com/help/releases/R2017b/slcoverage/getting-started-with-simulink-coverage.html) category. For coverage-related release notes for Simulink Verification and Validation prior to R2017b, see [https://](https://www.mathworks.com/help/releases/R2017a/slvnv/release-notes.html) [www.mathworks.com/help/releases/R2017a/slvnv/release-notes.html](https://www.mathworks.com/help/releases/R2017a/slvnv/release-notes.html).

#### **Coverage Filtering API: Filtering choices for coverage justifications that include specified decisions, conditions, and outcomes**

You can use a command-line API to create filtering rules for blocks. Selection criteria for filtering includes filtering by individual block ID, filtering for all blocks of the same type, filtering certain decisions, conditions, and outcomes of a block, and more. You can also filter S-Function C++ code by code coverage outcome. For more information and examples, see [Automate Coverage Workflows](https://www.mathworks.com/help/releases/R2017b/slcoverage/automate-coverage-workflows-1.html).

#### **Logical Expressions in Assignment Statements: Record Condition and MCDC coverage for logical expressions in assignments in Stateflow and MATLAB Function Blocks**

In models where logical expressions are assigned to variables – to break up complicated logic, to reuse common subexpressions, etc. – Simulink Coverage now records Condition and MCDC coverage for the logical expressions in assignment statements. For a detailed example of how Simulink Coverage records Condition and MCDC coverage for models where logical expressions are assigned to variables, see [Coverage for MATLAB® Function](https://www.mathworks.com/help/releases/R2017b/slcoverage/examples/coverage-for-matlab-function-blocks.html) [Blocks](https://www.mathworks.com/help/releases/R2017b/slcoverage/examples/coverage-for-matlab-function-blocks.html).

#### <span id="page-10-0"></span>**Compatibility Considerations**

Models that use logical expressions in assignment statements in Stateflow and MATLAB® Function blocks record an increased number of Condition and MCDC objectives than previously recorded.

#### **Function and Function Call Coverage: Collect SIL & PIL coverage as required by ISO 26262**

Simulink Coverage introduces two new metrics for measuring Statement coverage for code.

- Function Coverage: Function coverage determines whether all the functions of your code have been called during simulation.
- Function Call Coverage: Function call coverage determines whether all function calls in your code have been executed.

The new metrics are reported in the top-level Summary and in the Details section of the HTML Coverage Report when you record code coverage.